# [MTTTP1] TILASTOTIETEEN JOHDANTOKURSSI, Syksy 2018 https://coursepages.uta.fi/mtttp1/syksy-2018/

## SPSS - HARJOITUS **1** viikko **39**

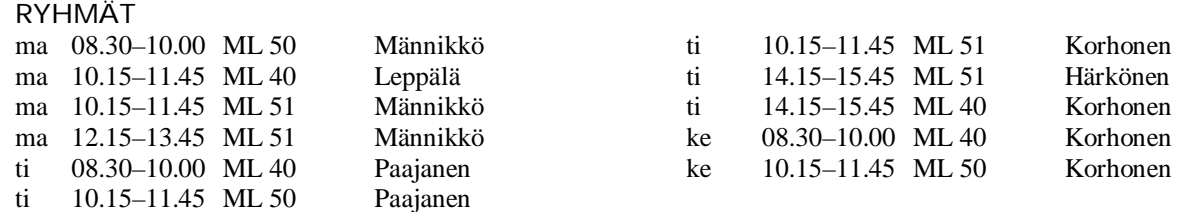

Mikroluokat ML 40 Pinni B0040, ML 50 Linna K114, ML 51 Linna K115

#### TEHTÄVÄT TEHDÄÄN HARJOITUSTEN AIKANA SPSS-OHJELMISTOA KÄYTTÄEN. NÄISTÄ TEHTÄVISTÄ EI ANNETA HYVITYSPISTEITÄ.

Tehtävät voi myös tehdä omatoimisesti käyttäen hyväksi alla olevia ohjeita, joista löytyy näiden harjoitusten teko-ohjeet sekä linkkejä muihin hyödyllisiin SPSS -ohjeisiin. SPSS on käytössä jokaisessa yliopiston mikroluokassa, sen voi myös asentaa omalle koneelleen, ks.

https://intra.uta.fi/portal/fi\_FI/group/tietopankki/lisenssivalitys. Harjoitustyön analysoinnissa voi halutessaan käyttää muutakin ohjelmistoa, MUTTA helpoimmin sen saa tehtyä SPSS-ohjelmistolla.

# SPSS -harjoitusten 1 ohjeistus

http://www.sis.uta.fi/tilasto/mtttp1/syksy2018/mh1ohj.pdf

Sivulta https://coursepages.uta.fi/mtttp1/linkkeja/ SPSS:n käyttöön liittyviä ohjeita

- http://cs.uef.fi/statistics/newspss/index.php/fi/1
- http://www.fsd.uta.fi/menetelmaopetus/SPSS/spss.html
- Raija Leppälä, Ohjeita tilastollisen tutkimuksen toteuttamiseksi IBM SPSS Statistics -ohjelmiston avulla. pdf

**Aiheet:** Havaintomatriisin tallennus, laskennalliset muuttujat, muuttujien uudelleen koodaus (luokitus), frekvenssitaulukot, frekvenssijakaumat graafisesti, tunnusluvut, ehdolliset tunnusluvut, laatikko-jana kuviot.

## **1.** Tallenna luentomonisteen

http://www.sis.uta.fi/tilasto/mtttp1/syksy2018/luentorunko.pdf esimerkin 5.1.30 (s. 36) aineisto (myös alla). Muodosta lisäksi muuttuja, joka saa arvokseen kovuusindeksien erotuksen. Laske erotusmuuttujan keskiarvo ja varianssi. Saitko samat luvut kuin luentomonisteen esimerkissä?

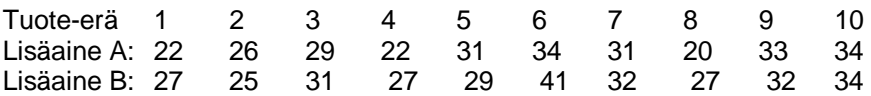

**2.** Tutustu sivulla https://coursepages.uta.fi/mtttp1/esimerkkiaineistoja/ olevaan *Asunnot\_2006*-aineistoon (http://www.sis.uta.fi/tilasto/tiltp\_aineistoja/Asunnot\_2006.sav ). Muodosta muuttujien jakaumia taulukkona tai graafisesti. Muodosta lisäksi uusi muuttuja, joka on asunnon neliöhinta. Piirrä neliöhinnan frekvenssihistogrammi. Laske neliöhinnan tunnuslukuja.

**3.** Piirrä tehtävän 2 aineiston asuntojen neliöhintoja kuvaava laatikko-jana -kuvio alueittain. Laske myös ehdollisia tunnuslukuja.

**4.** Luokittele tehtävän 2 aineiston huoneiden lukumäärä yksiöihin, kaksioihin ja kaksioita suurempiin. Muodosta tämän luokitellun muuttujan jakauma. Tee muuttujan määritykset siten, että saat oheisen taulukon.

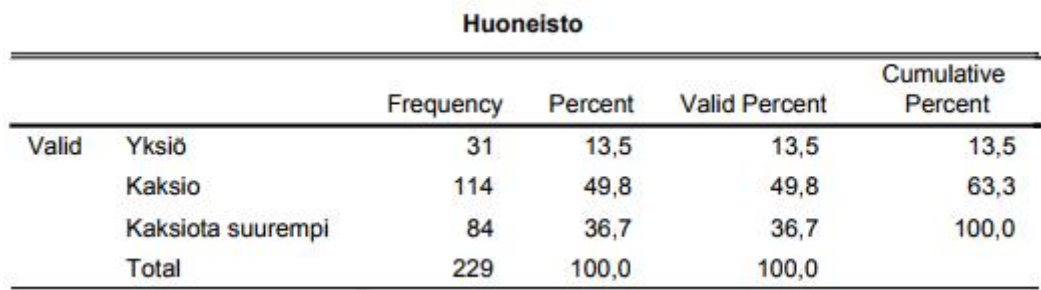

**5.** Tutustu sivulla https://coursepages.uta.fi/mtttp1/esimerkkiaineistoja/ olevaan *Rasvaprosentti*-aineistoon (http://www.sis.uta.fi/tilasto/tiltp\_aineistoja/rasvaprosentti.sav ). Muuta paino kilogrammoiksi, pituus metreiksi ja laske painoindeksi. Muodosta painoindeksin frekvenssihistogrammi. Laske painoindeksin tunnuslukuja.

**6.** Luokittele tehtävän 5 painoindeksi luokkiin alle 25, 25-30, 30-35, yli 35. Muodosta luokitellun muuttujan jakauma. Tee määritykset siten, että saat oheisen taulukon.

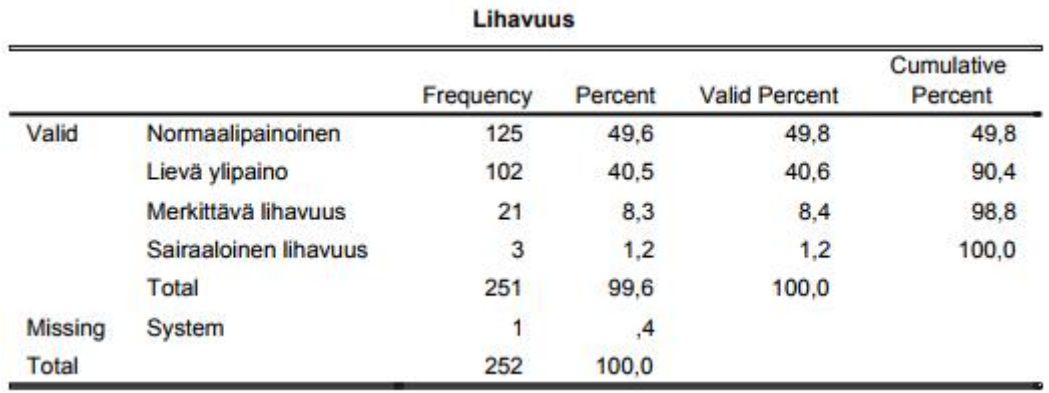

**7.** Kertaa esillä olleet asiat itse valitsemasi aineiston avulla. Sinun tulisi nyt osata havaintomatriisin tallennus, laskennallisten muuttujien tekeminen, muuttujien luokituksen tekeminen, frekvenssijakaumien muodostaminen sekä taulukkona että graafisesti, tunnuslukujen laskeminen (myös ryhmittäin), laatikko-jana -kuvioiden tekeminen. Et ehkä ehdi tehdä tätä tehtävää harjoitusten aikana, mutta tehtävän tekeminen omatoimisesti on erittäin suositeltavaa!